# *Texture Mapping II*

## **Adding Texture Mapping to Illumination**

Texture mapping can be used to alter some or all of the constants in the illumination equation. We can simply use the texture as the final color for the pixel, or we can just use it as diffuse color, or we can use the texture to alter the normal, or... the possibilities are endless!

$$
I_{total} = k_a I_{ambient} + \sum_{i=1}^{lights} I_i \bigg(k_d (\hat{N} \cdot \hat{L}) + k_s (\hat{V} \cdot \hat{R})^{n_{shine}}\bigg)
$$

Phong's Illumination Model

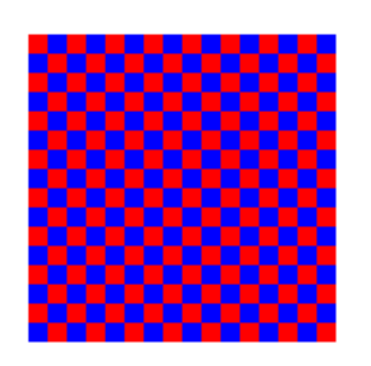

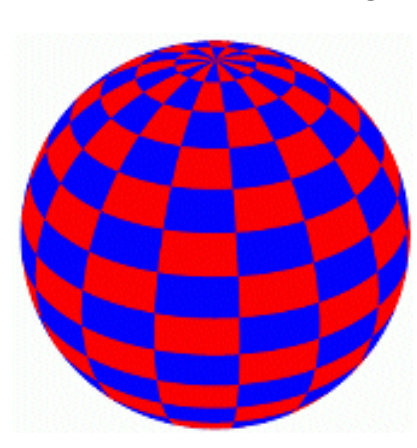

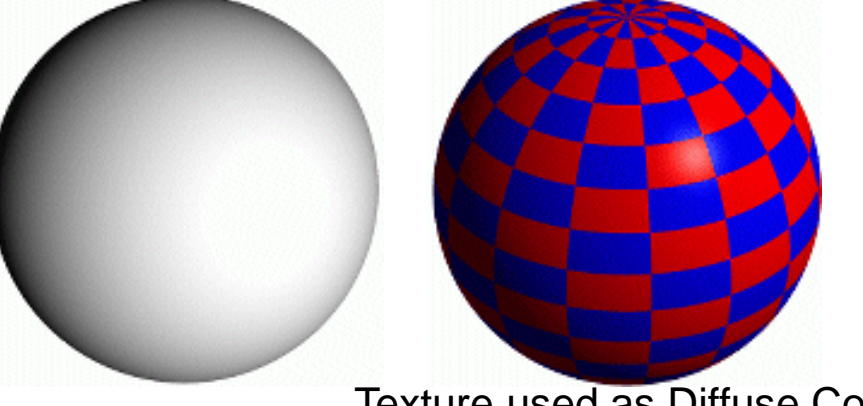

Texture used as Diffuse Color

**Texture** 

Texture used as Label

**Baoquan Chen 2018 2**

Constant Diffuse Color

# **Texture Mapping in Quake**

Quake uses light maps in addition to texture maps. Texture maps are used to add detail to surfaces, and light maps are used to store pre-computed illumination. The two are multiplied together at run-time, and cached for efficiency.

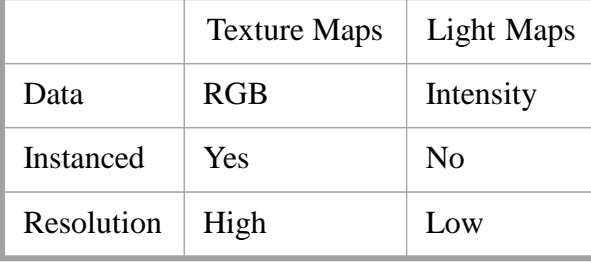

Light map image by Nick Chirkov.

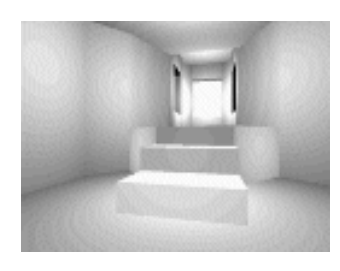

Textures Only Textures & Light Maps

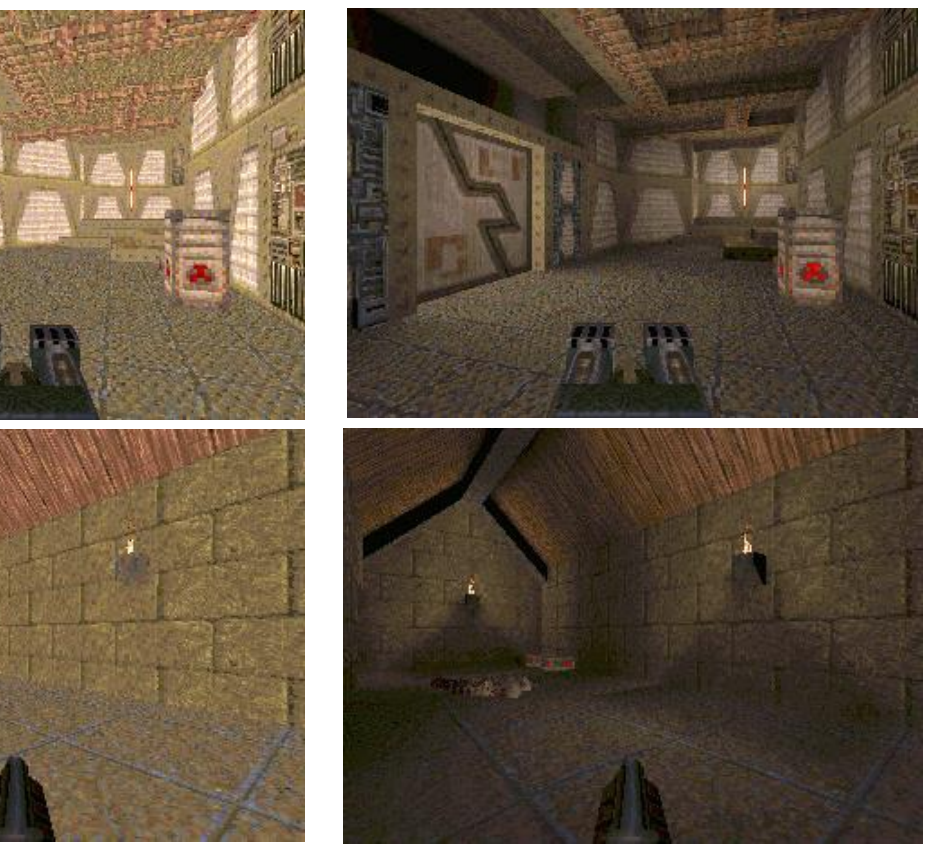

### **Bump Mapping**

Textures can be used to alter the surface normal of an object. This does NOT change the actual shape of the surface -- we are only shading it as if it were a different shape! This technique is called *bump mapping.* The texture map is treated as a single-valued height function. The value of the function is not actually used, just its **partial derivatives**. The partial derivatives tell how to alter the true surface normal at each point on the surface to make the object appear as if it were deformed by the height function.

Bump Mapping assumes that the Illumination model is applied at every pixel (as in Phong Shading or ray tracing).

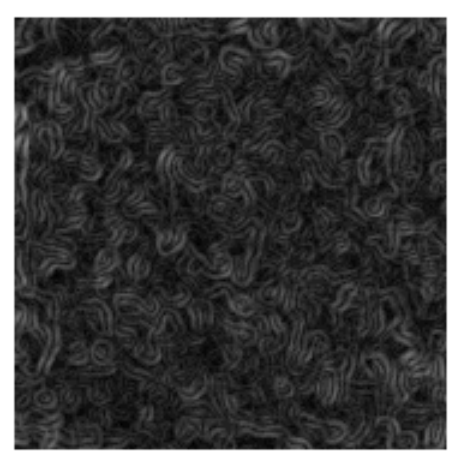

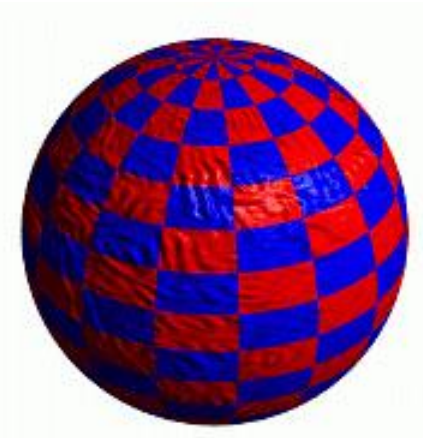

Sphere w/Diffuse Texture Swirly Bump Map Sphere w/Diffuse Texture & Bump Map

#### **Baoquan Chen 2018**

### **More Bump Map Examples**

Since the actual shape of the object does not change, the silhouette edge of the object will not change.

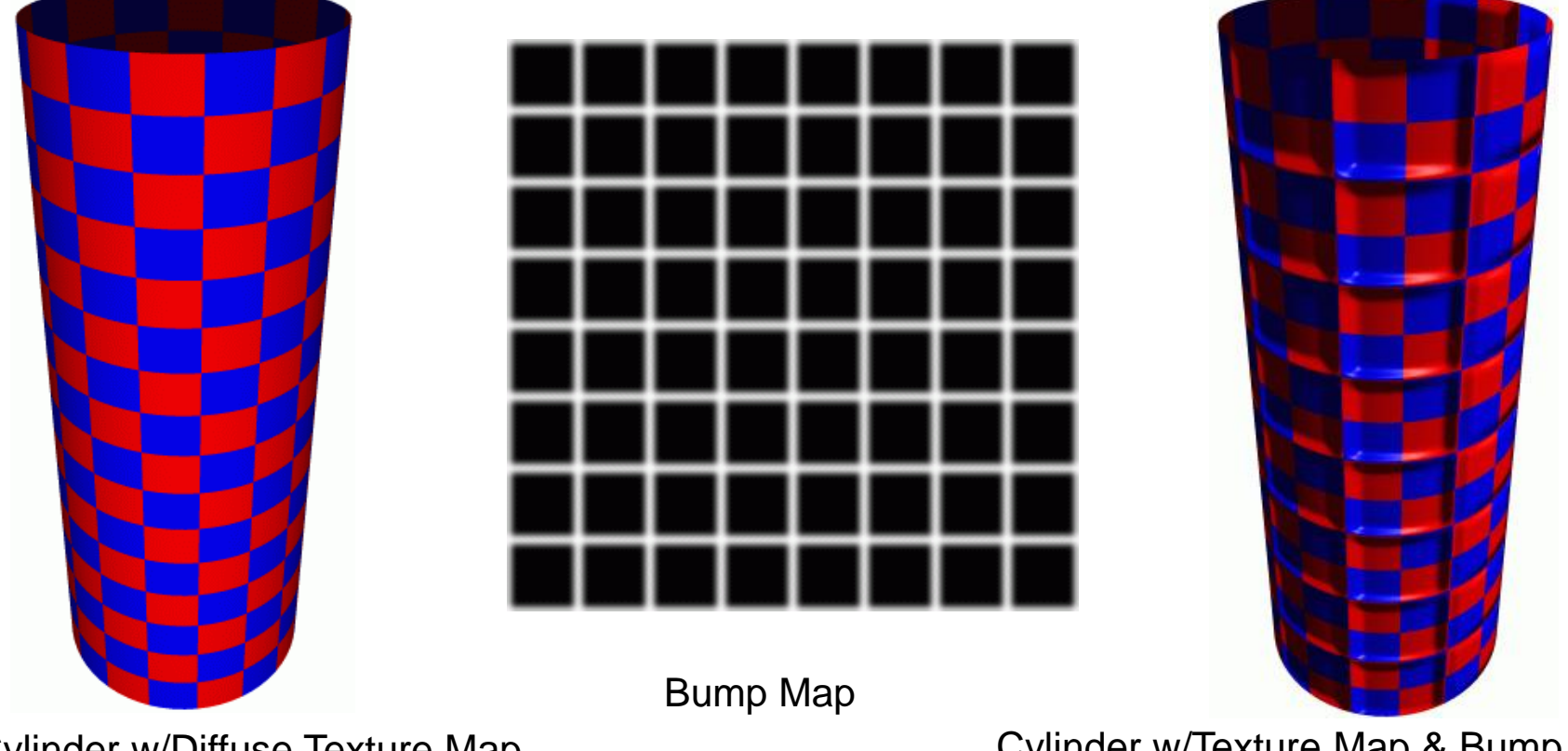

Cylinder w/Diffuse Texture Map

Cylinder w/Texture Map & Bump Map

### **One More Bump Map Example**

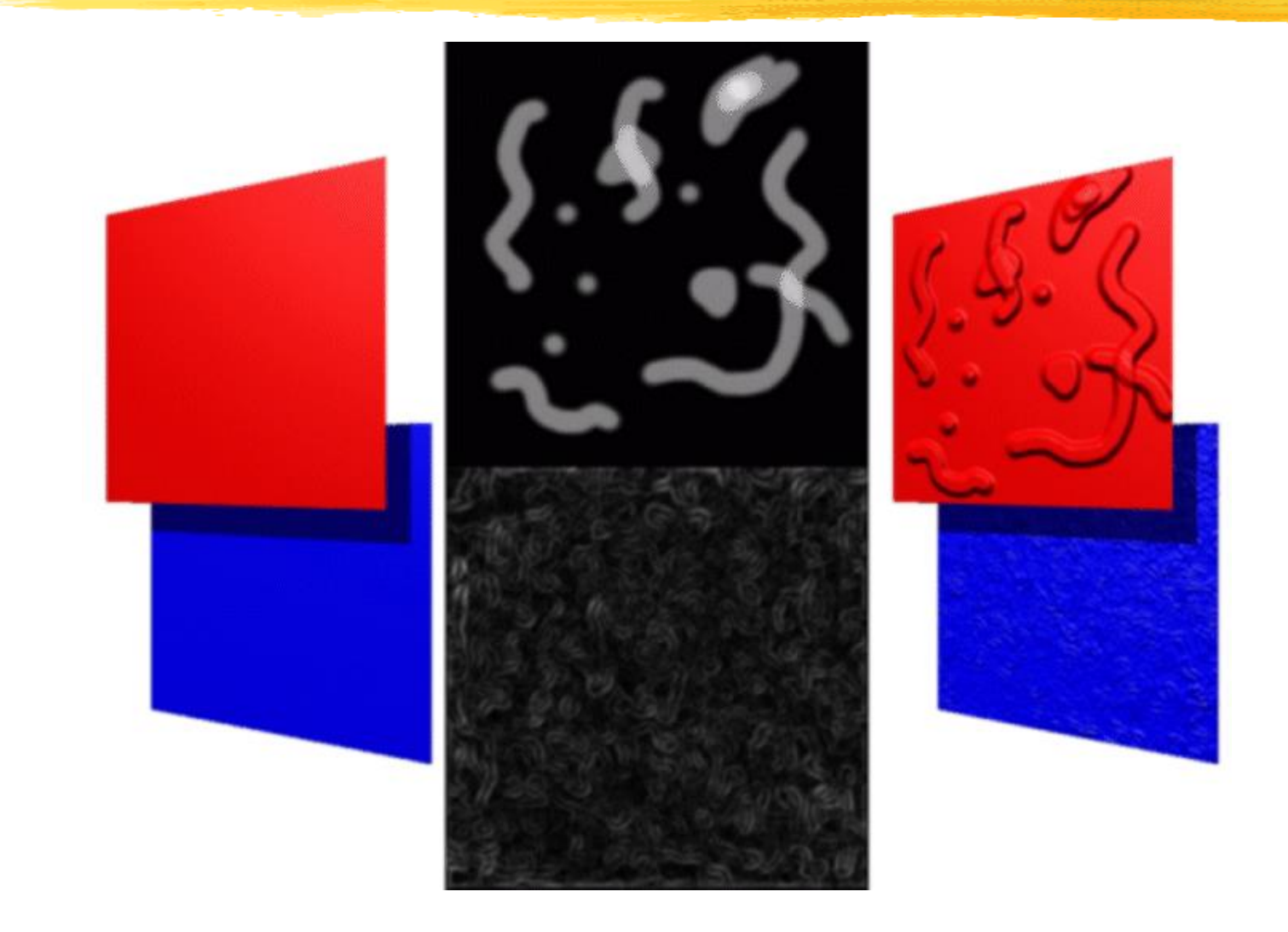

# **Displacement Mapping**

We use the texture map to actually move the surface point. This is called displacement mapping. How is this fundamentally different than bump mapping?

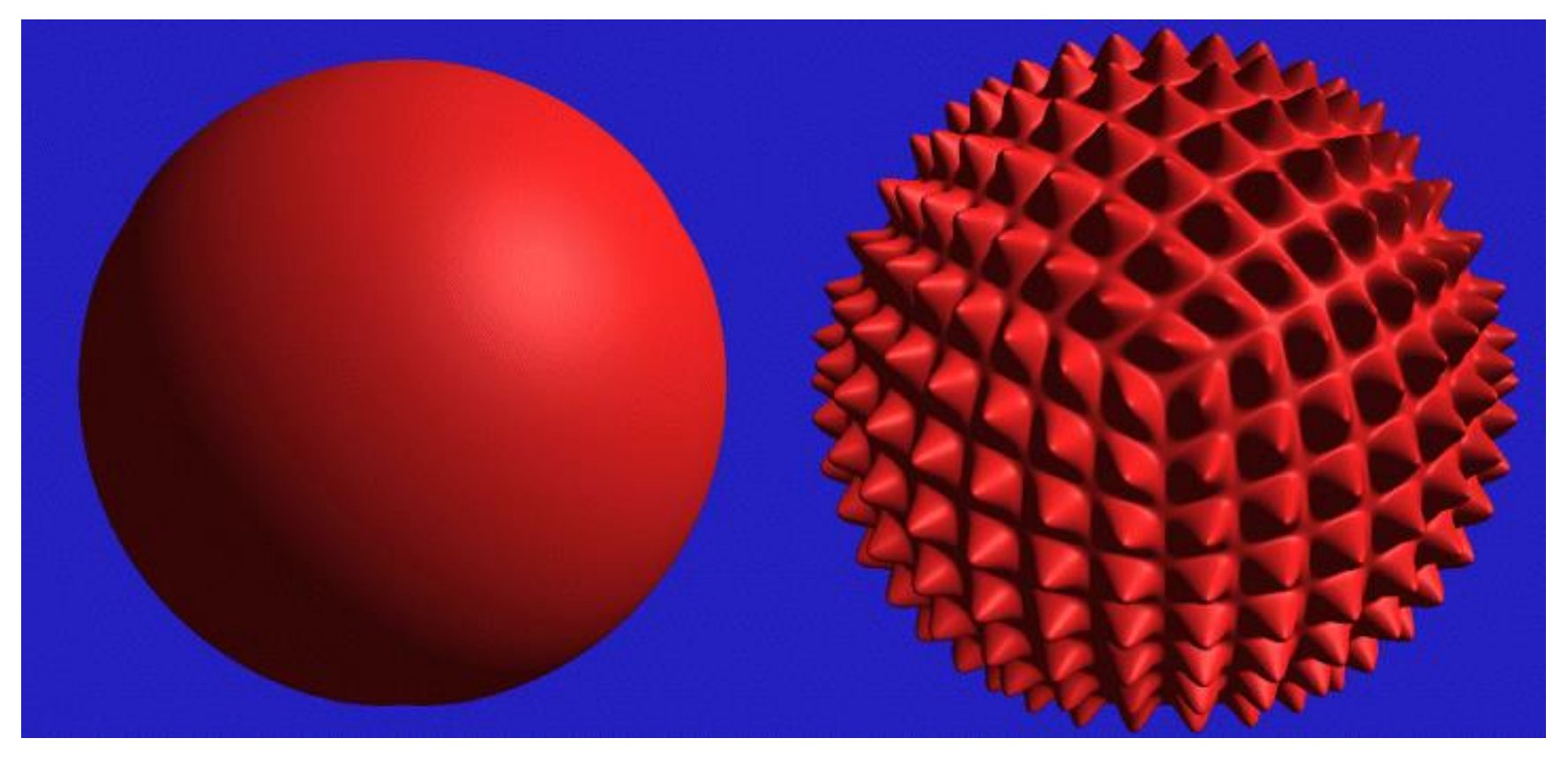

The geometry must be displaced before visibility is determined. Is this easily done in the graphics pipeline?

### **Three Dimensional or Solid Textures**

The textures that we have discussed to this point are two-dimensional functions mapped onto two-dimensional surfaces. Another approach is to consider a texture as a function defined in a three-dimensional volume. Textures of this type are called *solid textures.*  Solid textures are very effective at representing some types of materials such as marble and wood. Generally, solid textures are defined procedural functions rather than tabularized or sampled functions as used in 2D. A popular approach is based on *An Image Synthesizer, by Ken Perlin, SIGGRAPH '85. The vase to the right is from this paper.* 

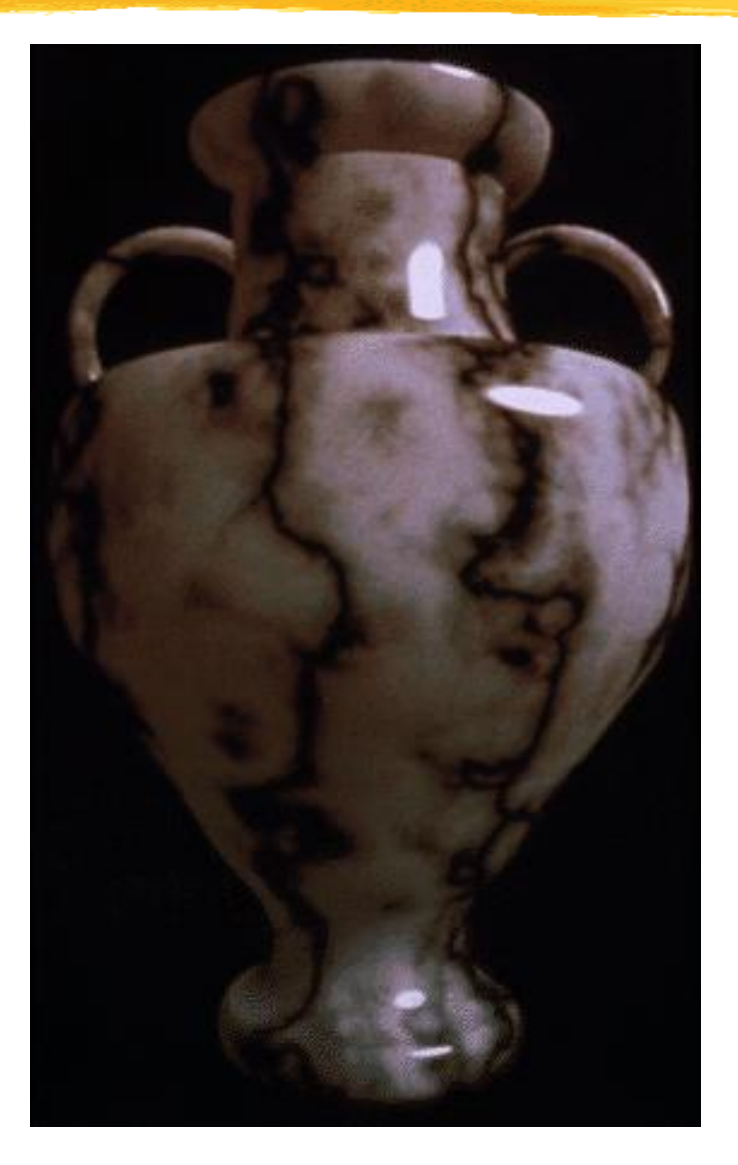

### **Examples**

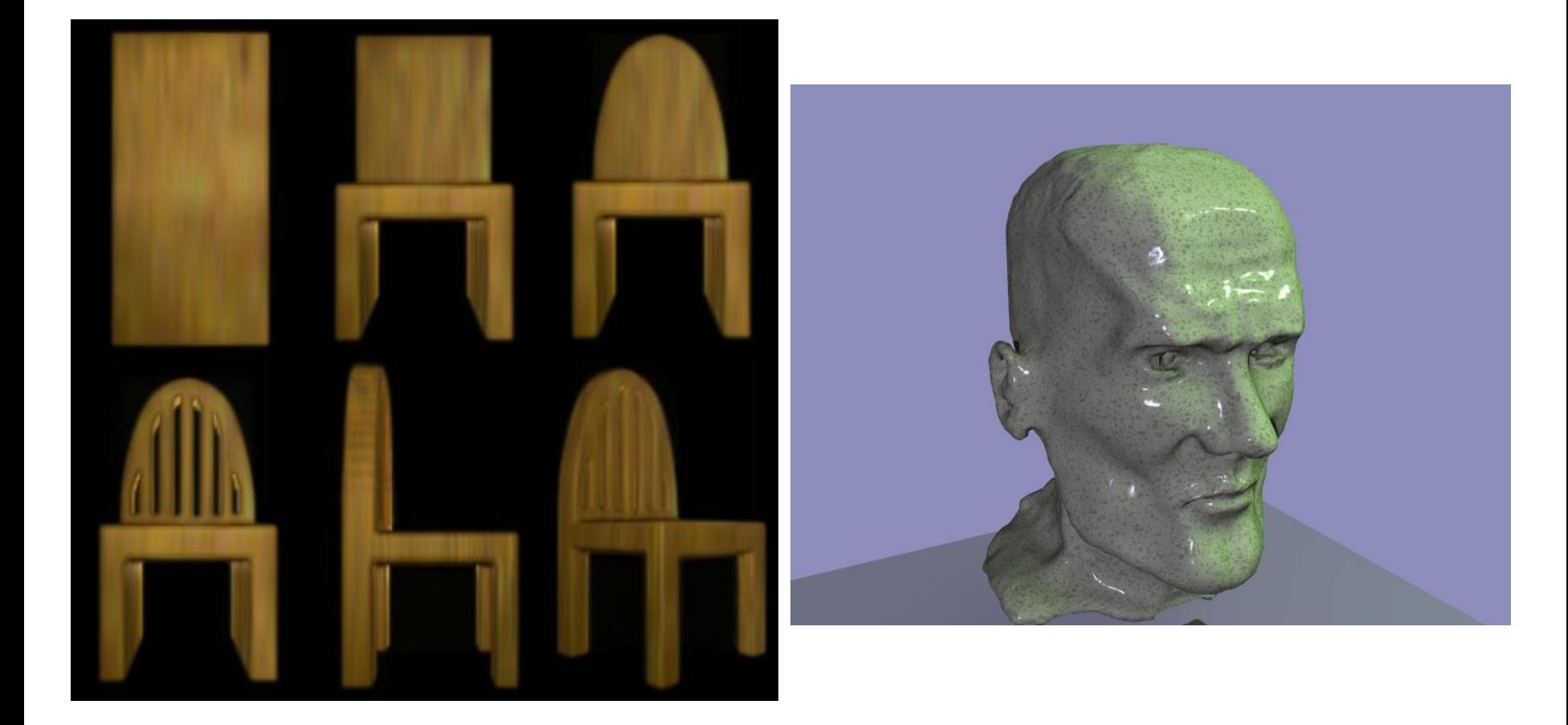

### **Projective Textures**

- Use to simulate effects:
	- –Slide projector
	- –Spotlight illumination
	- –Shadows
	- –Reproject photograph of an object onto object geometry

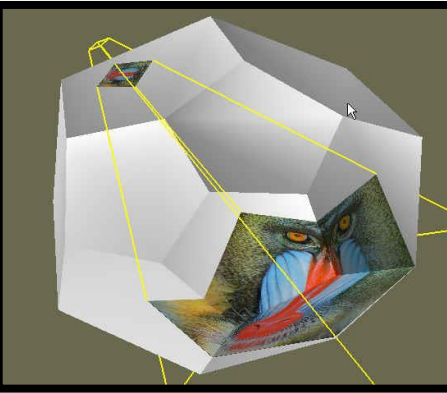

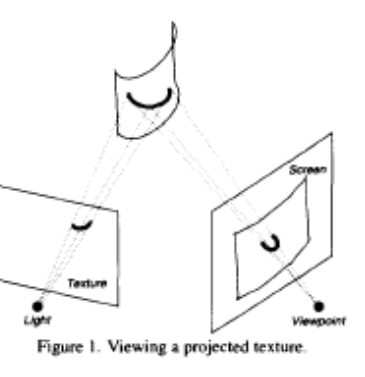

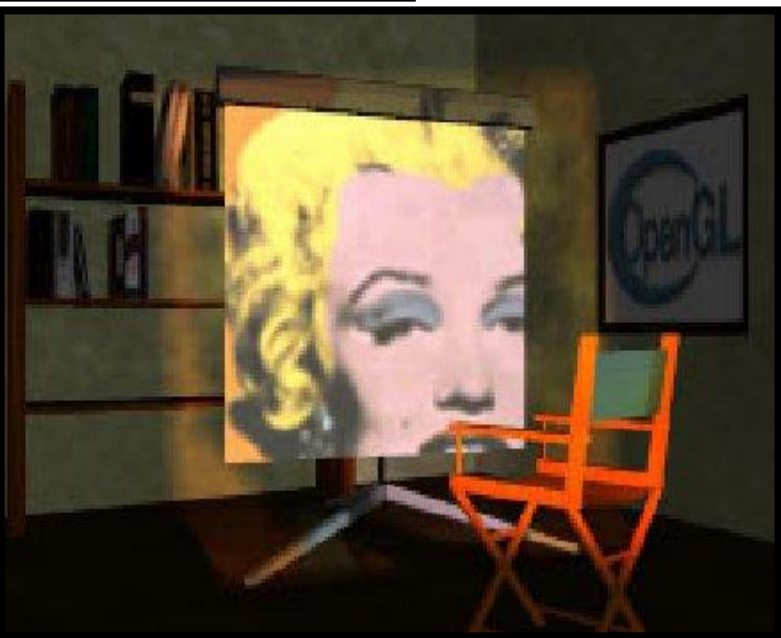

*Source: Wolfgang Heidrich [99]*

### **Projective Textures**

- Facts
	- –Texture coordinates can be transformed by a matrix (e.g. a perspective projection)
	- –OpenGL generalizes texture coordinates to 4-component homogenous coordinates
	- –q coordinate is analogous to w
	- –Texture image can be subjected to a projection independent from the viewing projection

### **Example Code**

Here is a code fragment implementing projective textures in OpenGL // Basically, the first group of setting says that we will not be supplying texture coordinates. // Instead, they will be automatically established based on the vertex coordinates in "EYE-SPACE" // (after application of the MODEL\_VIEW matrix). **glTexGeni(GL\_S, GL\_TEXTURE\_GEN\_MODE, (int) GL\_EYE\_LINEAR); glTexGeni(GL\_T, GL\_TEXTURE\_GEN\_MODE, (int) GL\_EYE\_LINEAR); glTexGeni(GL\_R, GL\_TEXTURE\_GEN\_MODE, (int) GL\_EYE\_LINEAR); glTexGeni(GL\_Q, GL\_TEXTURE\_GEN\_MODE, (int) GL\_EYE\_LINEAR);** // These calls initialize the TEXTURE\_MAPPING function to identity. We will be using // the Texture matrix stack to establish this mapping indirectly. **float [] eyePlaneS = { 1.0f, 0.0f, 0.0f, 0.0f }; float [] eyePlaneT = { 0.0f, 1.0f, 0.0f, 0.0f }; float [] eyePlaneR = { 0.0f, 0.0f, 1.0f, 0.0f }; float [] eyePlaneQ = { 0.0f, 0.0f, 0.0f, 1.0f }; glTexGenfv(GL\_S, GL\_EYE\_PLANE, eyePlaneS); glTexGenfv(GL\_T, GL\_EYE\_PLANE, eyePlaneT); glTexGenfv(GL\_R, GL\_EYE\_PLANE, eyePlaneR); glTexGenfv(GL\_Q, GL\_EYE\_PLANE, eyePlaneQ);**

### **Example Code**

Here is where the extra "Texture" transformation on the vertices is inserted.

### **glMatrixMode(GL\_TEXTURE);**

**glLoadIdentity();**

**glTranslated(0.5, 0.5, 0.5);** // Scale and bias the [-1,1] NDC values

**glScaled(0.5, 0.5, 0.5);** // to the [0,1] range of the texture map

**gluPerspective(?, ?, ?, ?);** // projector "projection" and view matrices

### **gluLookAt(lightPosition\_x,lightPosition\_y,lightPosition\_z, At\_x,At\_y,At\_z, Up\_x,Up\_y,Up\_z);**

**glMultMatrixf((GLfloat \*) M\_Inverse); //**M\_Inverse is the inverse of the concatenation of the ModelView and Projection matrices

**glMatrixMode(GL\_MODELVIEW);**

Useful function: **glGetFloatv();**

*[http://www.opengl.org/developers/code/glut\\_examples/advanced/projtex.c](http://www.opengl.org/developers/code/glut_examples/advanced/projtex.c)*

### **Artifacts**

- Projective texture mapping produces a reverse projection as well
- Projective texture mapping 'penetrates through' objects

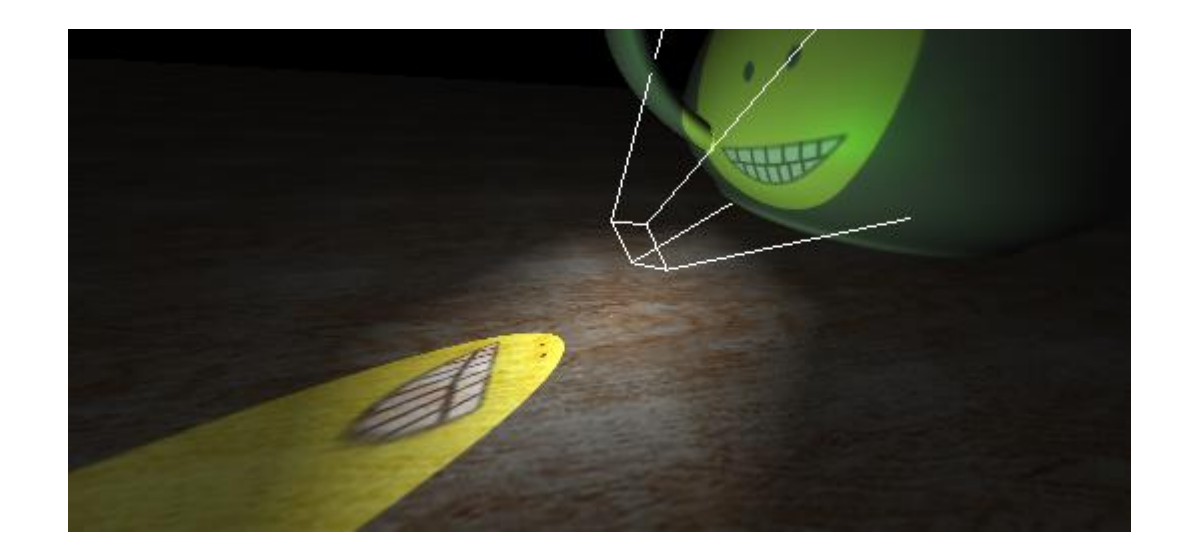